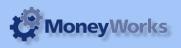

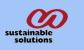

## **Reorder list by Product**

Reorder list by Product report that shows SOH, On Order, Committed, On Trasfer and Effective stock level for choosen Product Categroy.

### What it does

This report shows only those products which Effective stock level is less than the Re-order level. You can exclude or include unposted transactions and can also be sort by Product Category.

#### Instaling the report

To install the report see the installation instructions at http://tinyurl.com/yj9m8mp

#### Select the report from the Moneyworks Report Menu

Choose Reorder list by Product Report from the report menu.

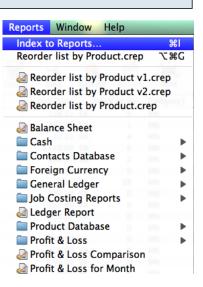

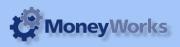

# Set report options

**Report\_By** : Choose the category from the pop-up menu. And

**Prod\_Cat** : Enter the category code/name and run the report.

**Include Unposted** : If box is checked it will include unposted transaction in calculation otherwise only posted trajsaction will be include.

| Settings for "Reorder list by Product" |                    |
|----------------------------------------|--------------------|
| Options                                | Preview            |
| Report By: Category2 🛟                 | Cancel             |
| Prod_Cat: bronze                       | Output to          |
| ✓ Include Unposted                     | Preview            |
|                                        | Title<br>Date Page |

Title: Reorder list by Product

### To preview the report :

Chosse preview from the output to pop up menu and click the preview button.

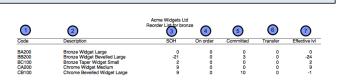

Report Columns:

- 1. Code. This is the Product Code
- 2. Description : This is the Name if the products.
- 3. SOH : Stock on hand
- **4. On Order :** Backordered/Unshipped items in Purchase Orders
- **5. Committed :** Backordered/Unshipped items in Sales Orders
- 6. Transfer: Items in unposted stock journals
- 7. Effective IvI: Stock on hand + On Order -

Committed - On Trasfer.

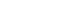